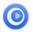

# Tutorial of Kigo HBOMax Video Downloader for Mac

## Overview

- Introduction
- **Key Features**
- **System Requirements**

# Purchase & Registration

- Purchase License
- **Registration Tips**

## Installation & Interface

- Installation
- Main Interface
- Menu

Settings

## **Tutorials**

- Log into HBO Max
- **Customize Download Settings**
- Add Max Video
- **Advanced Download Settings**
- Start Downloading Videos
- **Check Download History**

# **Technical Supports**

- Support
- Contact

### Overview

- Introduction
- Key Features
- System Requirements

#### Introduction

Thank you for using Kigo HBOMax Video Downloader for Mac!

Kigo HBOMax Video Downloader for Mac is a professional video downloading tool that offers enough horsepower to download HBO Max videos. With this HBOMax Video Downloader, you can download any movies and TV shows from HBO Max to your computer running Mac OS X 10.11 or later. Furthermore, the best part is that the program supports to download videos in HD quality with audio track and subtitles kept. That means you can freely switch among those languages as needed and get the same watching experience as HBO Max Video provides.

### **Key Features**

- Support downloading HD HBO Max videos.
- Keep multi-language subtitles & audio tracks.
- Support AD track kept.
- User-friendly and intuitive interface, easy-to-use.
- No need to install HBO Max Video app.

### System Requirements

- Mac OS X 10.11 or later
- 1GHz processor or above
- 512 megabytes (MB) or higher RAM
- 1024\*768 resolution display or higher Monitor
- 1GB of available hard-disk space or higher

# Purchase & Registration

- Purchase Kigo HBOMax Video Downloader for Mac
- Register Kigo HBOMax Video Downloader for Mac

### Purchase Kigo HBOMax Video Downloader for Mac

Kigo HBOMax Video Downloader offers three subscription plans: Monthly, Yearly, and Lifetime plans.

Quick Link: To purchase a license key for Kigo HBOMax Video Downloader for Mac, please visit here.

#### 1. Why should I buy Kigo HBOMax Video Downloader for Mac?

Kigo HBOMax Video Downloader is a shareware, and the trial version only allows you to download the first 5 minutes of each video in HD quality. To get the full video, please purchase a license. After the purchase, you will be provided with your Registration Email and Registration key which will unlock the trial version limitation.

### 2. What Benefits do we have after Registration?

- Unlimited use during the subscription period without any function restrictions.
- Lifetime FREE upgrades to the latest versions of the same product.
- Lifetime FREE technical support.

### Register Kigo HBOMax Video Downloader for Mac

**Step 1:** Run Kigo HBOMax Video Downloader on Mac. First, you should click the **Menu** icon or the **Key** icon on the upper right, and then select the **Register** option to register your program.

Step 2: Please fill in the blanks with the Registration Email and Registration Code. You can use keyboard shortcuts to copy (Command+C) and paste (Command+V) your license in the registration window.

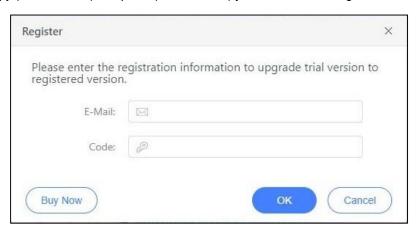

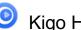

Step 3: After finishing the Registration, the limitation of the trial version will be removed.

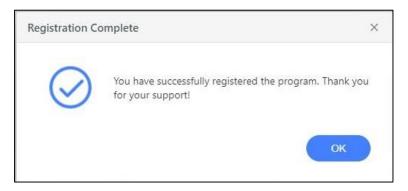

#### Notice:

- 1. Your computer should be connected with the Internet.
- 2. Make sure both the Registration Email and Registration key are provided by our company after you pay the registration fee. If you have not paid, please click Buy Now to purchase.
- 3. Please make sure Registration Email and Registration key you entered are both completely and correctly, if not, an error message will pop up.

### **Installation & Interface**

- Installation
- Main Interface
- Menu
- Settings

#### Installation

To install the program, please follow the instructions below step by step:

- 1. Download and install Kigo HBOMax Video Downloader for Mac from Download Center.
- 2. Double-click the installation package of Kigo HBOMax Video Downloader for Mac to start installing the program on your computer.
- 3. Follow the instructions to finish the installation.

**Note:** You can customize the output path for the program as well as create a desktop shortcut icon for convenience during the installation.

#### Main Interface

Launch Kigo HBOMax Video Downloader for Mac and you will see the main interface as below:

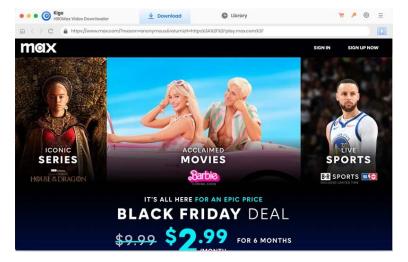

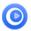

### Menu

Click the "Menu" button in the upper-right corner, and you will see a dialogue below:

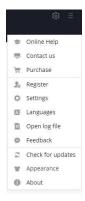

# **Settings**

Click the "Settings" button on the upper right, and you will see a pop-up window as below, where you can customize the output quality (High, Medium, Low), output path, audio and subtitles language, etc:

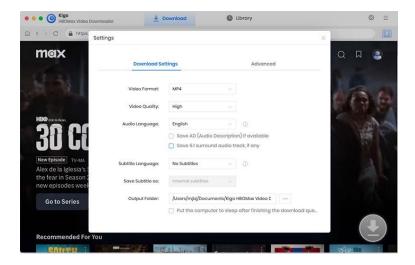

## **Tutorials**

- Log into HBO Max
- Customize Download Settings
- Add Max Video
- Advanced Download Settings
- Start Downloading Videos
- Check Download History

### Log into HBO Max

Run Kigo HBOMax Video Downloader on Mac and log in to your HBO Max account.

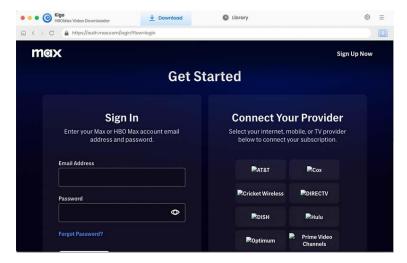

### **Customize Download Settings**

Click the **Setting** icon on the upper right corner to customize the output quality (High, Medium, Low), output path, audio and subtitles language, etc.

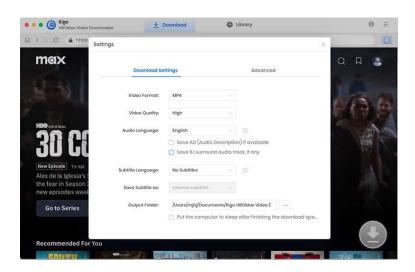

### Add Max Video

Browse or search with video name to find the HBO Max video you want to download. Click to open the details page.

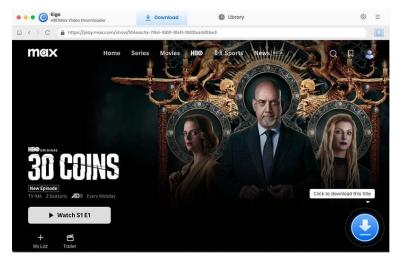

When the gray "Download" button turns green, click the "Download" button. Kigo will automatically parse all information about this video.

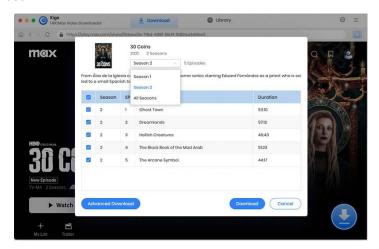

### **Advanced Download Settings**

Click "Advanced Download" button to open the setting window.

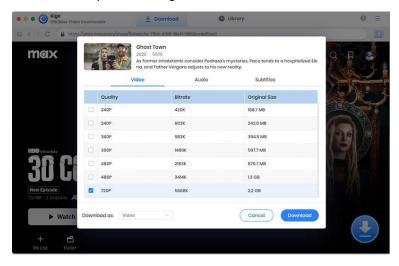

## Start Downloading Video

After completing the above steps, now the final step is clicking the **download** icon to start downloading the video to the output folder you've chosen in the previous step.

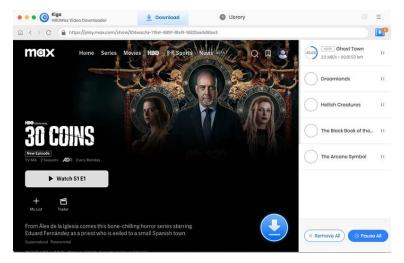

### **Check Download History**

After downloading, you can click on Library to find the well-downloaded HBO Max videos on local drive.

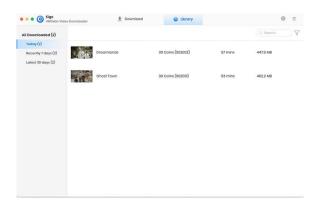

# **Support & Contact**

- Support
- Contact

### Support

For more information, please visit KigoSoft official website:

https://www.kigo-video-converter.com/hbomax-video-downloader-mac.html

For more HBOMax Video Downloader tips, please refer to

https://www.kigo-video-converter.com/support.html

If you have any problem, you may help yourself by trying KigoSoft FAQ solutions.

FAQ Page: https://www.kigo-video-converter.com/hbomax-video-downloader-mac/faqs.html

Support Page: https://www.kigo-video-converter.com/support.html

### Contact

If you encounter any problems that you can't figure out, please contact KigoSoft technical support team for further assistance. Technical support inquiries, suggestions, feedback, proposals, compliments, or criticism, are all welcome.

We are always ready to serve you with prompt and useful email support. From Monday to Friday, we will answer your emails within 24 hours. If you send emails during weekends, we will answer your questions the next Monday. Please allow time lag due to different time zones.

Support E-Mail: support@kigo-video-converter.com